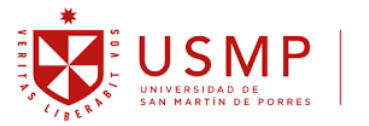

Facultad de Derecho

# **GUÍA PARA DOCENTES, EGRESADOS Y ESTUDIANTES: INVESTIGADOR RENACYT**

Expositor: Dr. Gino Ríos Patio Director del Instituto de Investigación

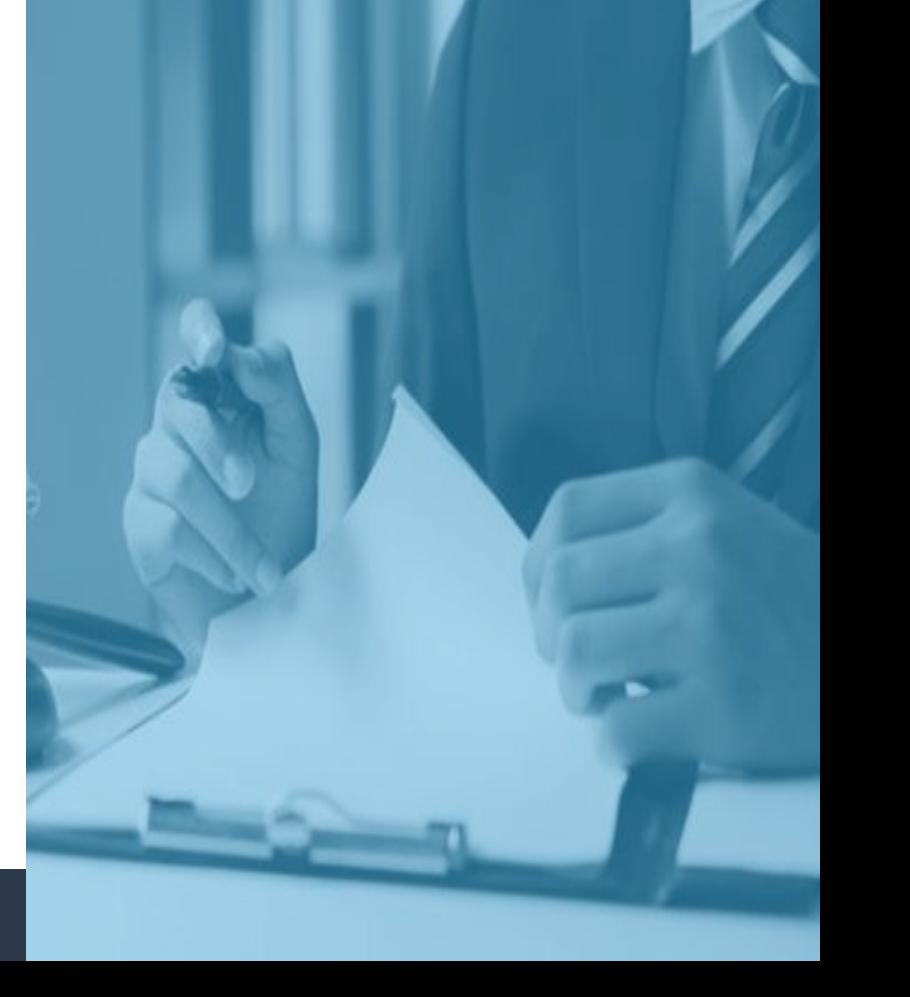

Elaborado por: KRS Aprobado por: GRP

• Importancia de la investigación como docente de la facultad de derecho de la USMP

#### **Artículo 48 de la Ley Universitaria N° 30220**

**Artículo 1 del Reglamento de Investigación y artículo 129 del Reglamento General de la USMP**

La investigación constituye una función esencial y obligatoria de la universidad, que la fomenta y realiza, respondiendo a través de la producción de conocimiento y desarrollo de tecnologías a las necesidades de la sociedad, con especial énfasis en la realidad nacional. Los docentes, estudiantes y graduados participan en la actividad investigadora en su propia institución o en redes de investigación nacional o internacional, creadas por las instituciones universitarias públicas o privadas.

Ambos artículos expresan que la investigación es una función básica y obligatoria de la universidad.

• Importancia de registrarse como investigador

El registro del docente como investigador, permite a la universidad cumplir con los indicadores establecidos por:

**SUNEDU** 

Indicador 25 de la matriz de condiciones básicas de calidad, componentes, indicadores y medios de verificación por tipo de universidad

La universidad cuenta con un cuerpo de docentes calificados y con experiencia para el desarrollo de la investigación, con categoría Renacyt, y son quienes lideran las líneas y grupos de investigación de la universidad. Estos representan al menos el 5% del total de docentes.

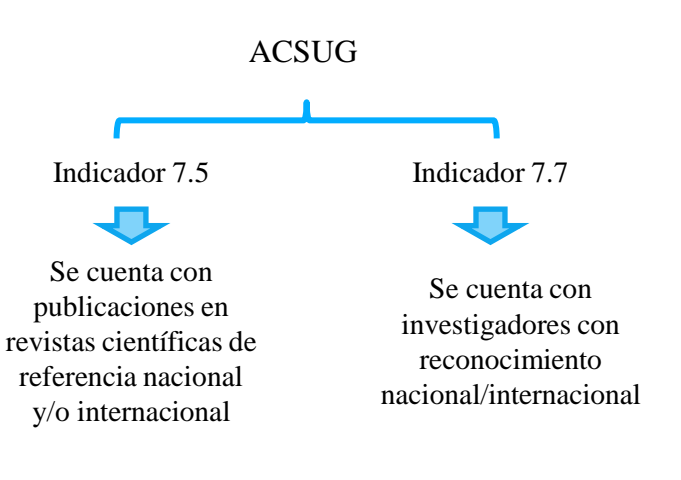

#### Agencia para la calidad del sistema universitario de Galicia

#### Base legal: Ley Universitaria 30220

• Importancia de registrarse como investigador

### SCIMAGO

Scimago elabora un ranking entre todas las universidades en función de la cantidad de artículos escritos por sus docentes y alumnos indizadas en la base de datos de Scopus.

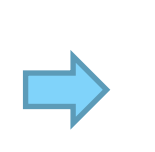

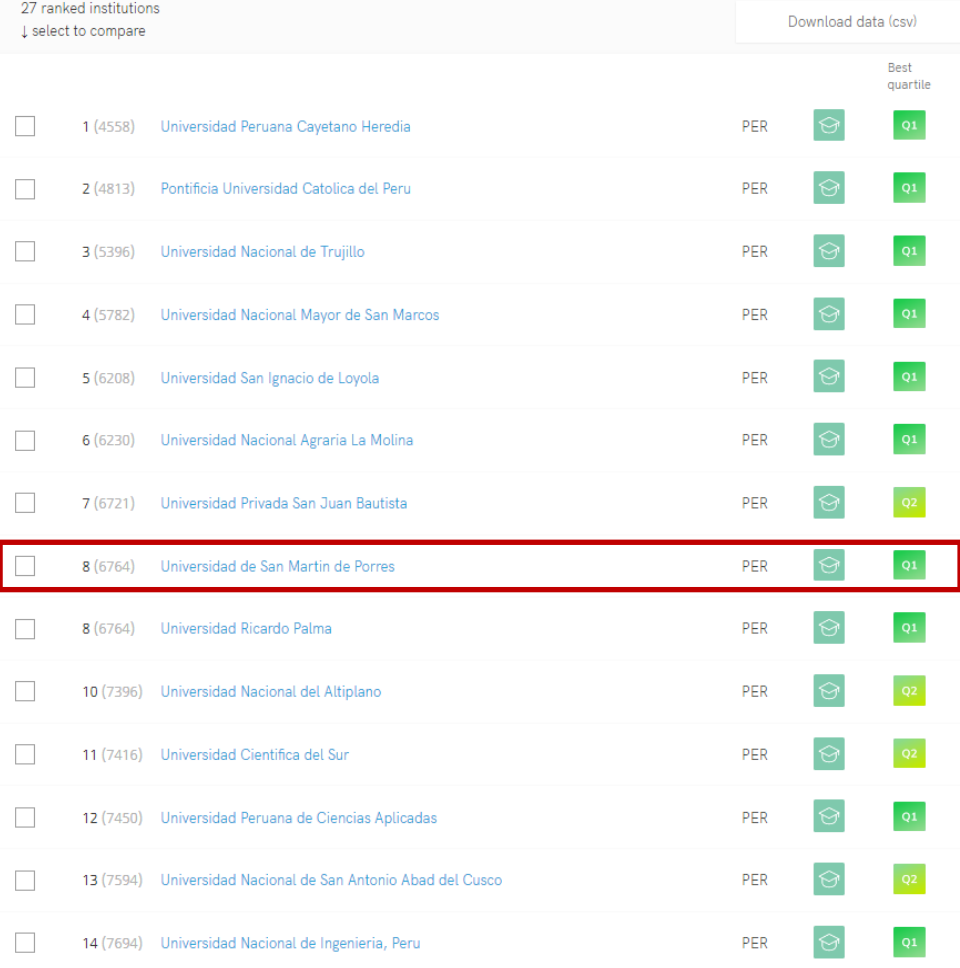

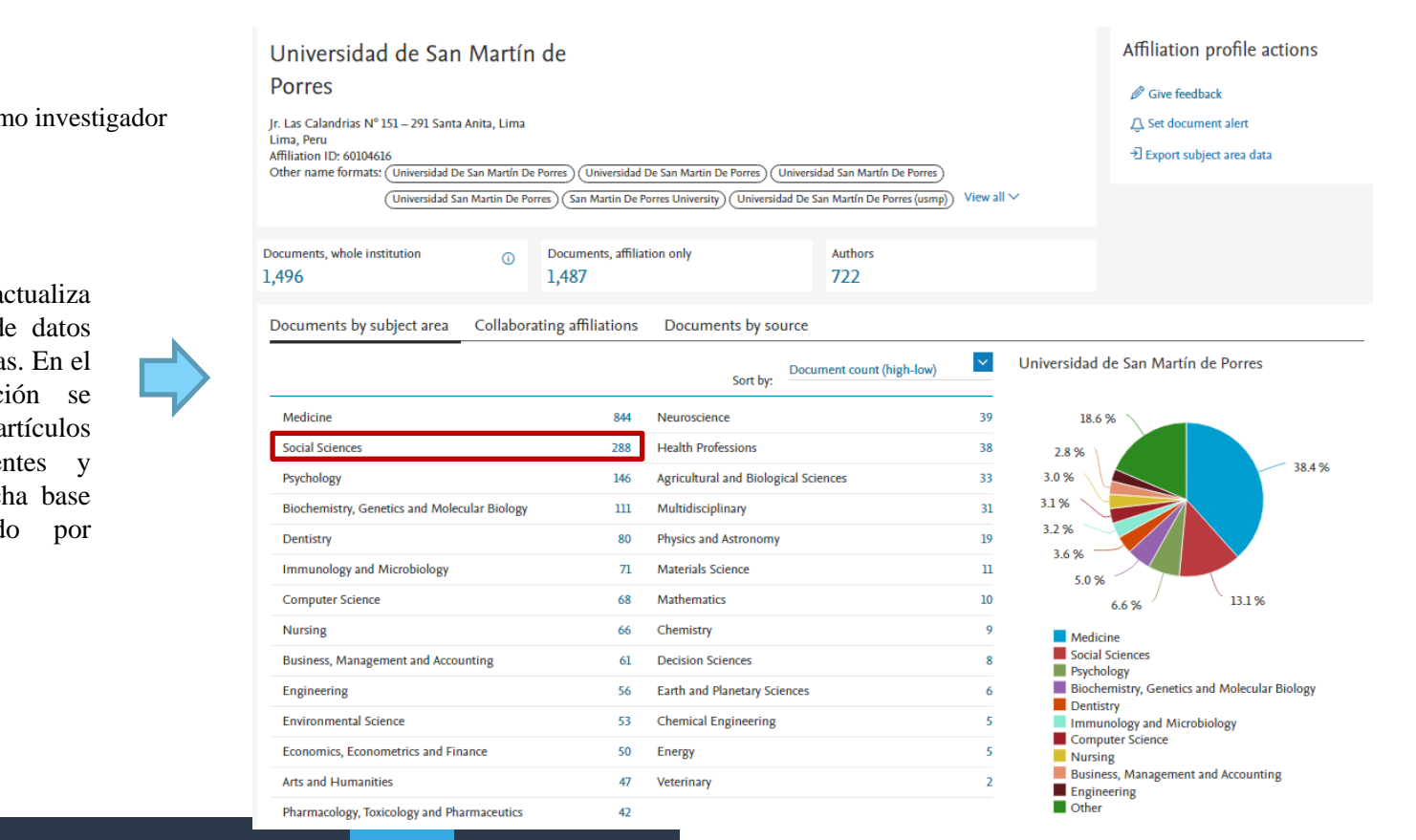

• Importancia de registrarse como investigador

#### **SCOPUS**

De igual forma, Scopus actualiza constantemente la base de datos de las instituciones afiliadas. En el perfil de cada institución se presenta la cantidad de artículos escritos por sus docentes y alumnos indizadas en dicha base de datos, categorizando por materia.

## **CONCYTEC, RENACYT Y CTI VITAE**

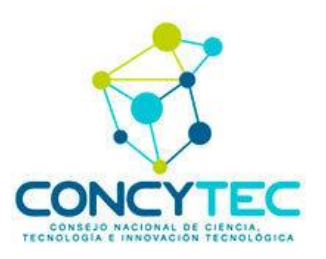

### **¿Qué es CONCYTEC?**

El Consejo Nacional de Ciencia, Tecnología e Innovación Tecnológica, CONCYTEC, es un organismo rector del Sistema Nacional de Ciencia, Tecnología e Innovación Tecnológica (SINACYT). Una de sus funciones es encargarse de promover, orientar y coordinar, en forma desconcentrada y descentralizada, la producción científico-tecnológica.

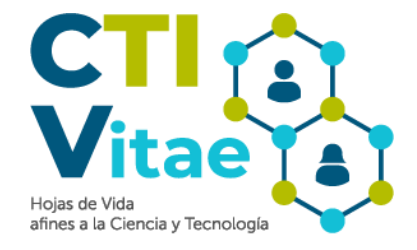

El CTI Vitae es una base de datos que permite a las personas que han declarado estar profesionalmente vinculadas a actividades de ciencia, tecnología e innovación (CTI) en el Perú, registrar sus hojas de vida.

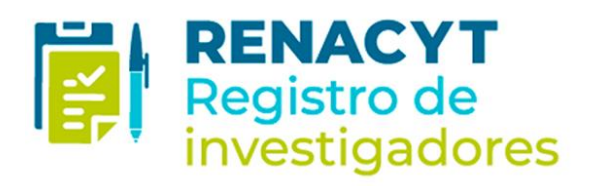

## **¿Qué es RENACYT? ¿Qué es CTI VITAE?**

El Renacyt es el Registro Nacional Científico, Tecnológico y de Innovación Tecnológica de las personas naturales, peruanas o extranjeras, que realizan actividades de ciencia, tecnología e innovación en el Perú.

A los docentes, egresados y alumnos de la facultad de derecho, especialmente a los que integran los centros de estudios, se les invita a registrarse y llenar su hoja de vida (CTI VITAE)

## **CONCEPTOS BÁSICOS A TOMAR EN CUENTA**

¿Qué son las indizadoras?

¿Qué es Scopus, Web of Science y Scielo?

¿Qué es ORCID?

- Las indizadoras recopilan, indexan y clasifican trabajos académicos con el objetivo de facilitar la búsqueda y recuperación de información relevante por parte de investigadores, académicos y profesionales.
- La inclusión de un trabajo en una base de datos de una indizadora amplía su visibilidad y reconocimiento dentro de la comunidad científica, ya que permite a otros investigadores y académicos encontrar y citar dicho trabajo con mayor facilidad.
- Scopus es una de las mayores bases de datos bibliográficas a nivel global, que cubre diversas áreas del conocimiento y es reconocida por su amplio alcance y criterios de selección rigurosos. Web of Science es otra base de datos bibliográfica ampliamente utilizada, conocida por su enfoque en la calidad y el impacto de la investigación. Scielo, por su parte, es una biblioteca electrónica en línea que se centra en revistas científicas de acceso abierto.
- Concytec, toma en cuenta los trabajos publicados en estas tres indizadoras debido a su reconocimiento y criterios de calidad establecidos, con la finalidad de clasificar al investigador en el nivel correspondiente.
- ORCID es un proyecto abierto, que ofrece un sistema para crear y mantener un registro único y permanente de investigadores.
- Proporciona también un perfil curricular donde alojar toda la producción científica de un autor, que permite enlazar y sincronizar con otros perfiles personales de investigador

### **1. Crear nuestro CTI VITAE**

Primero debemos registrarnos en el CTI VITAE pues el contenido que subamos a esta plataforma es indispensable para ser calificados y registrados en RENACYT. En este apartado se te pedirá brindar algún documento de identidad. Haz click aquí para [dirigirte](https://ctivitae.concytec.gob.pe/appDirectorioCTI/DirectorioCTI.do?tipo=registrousuario) al registro de usuario.

## REGISTRO DE USUARIO

#### Estimado usuario(a):

El presente módulo está dirigido exclusivamente a nuevos usuarios que desean inscribirse en el CTI Vitae - Hojas de vida afines a la Ciencia y Tecnología (antes DINA), del CONCYTEC.

Registre su información de acuerdo a lo reportado en RENIEC.

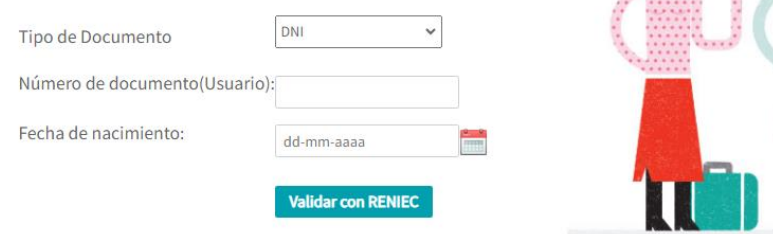

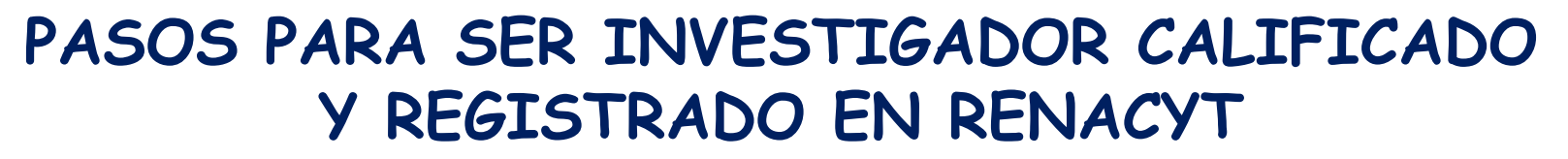

### **2. Ingresar nuestros perfiles personales de ORCID, Scopus y Web of Science al CTI VITAE**

Es importante no saltarse este paso ya que todos los trabajos indizados y subidos a estas bases de datos, se agregan automáticamente a nuestra producción científica, evitándonos hacerlo de manera manual.

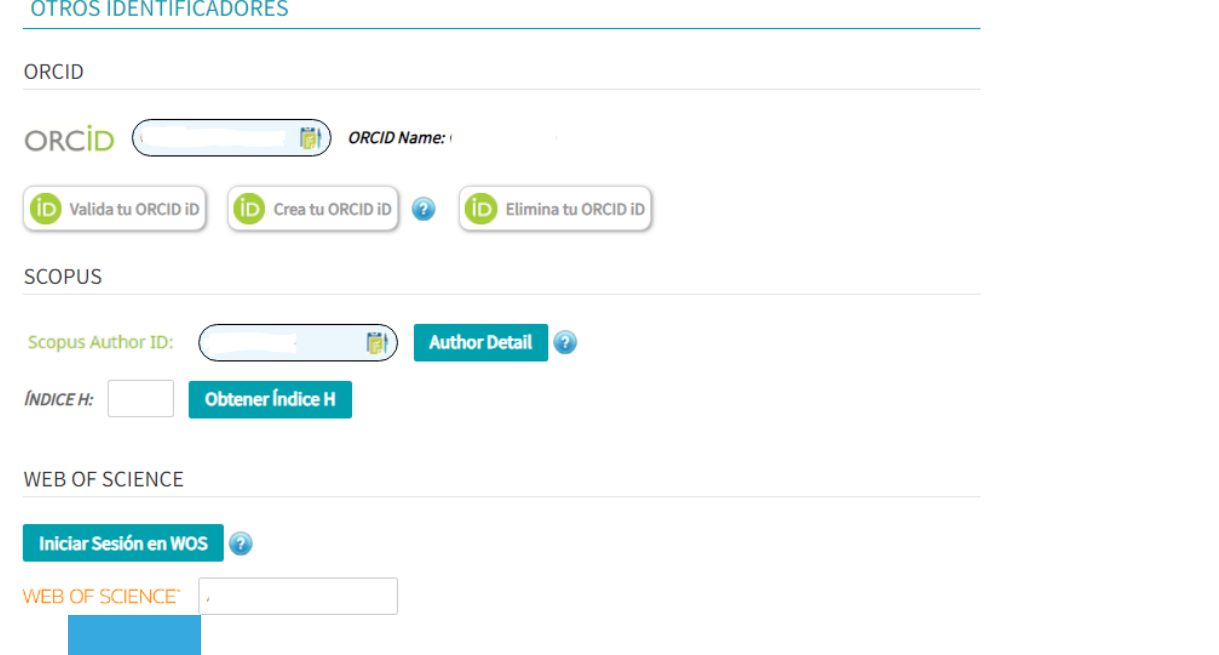

## **3. Redactar nuestro CTI VITAE**

### 3.1 Experiencia laboral

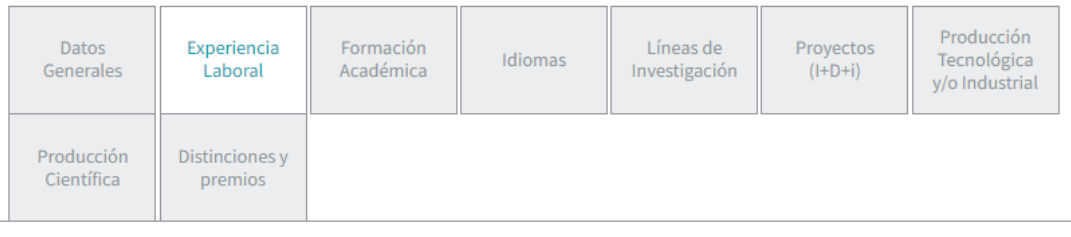

#### **EXPERIENCIAS**

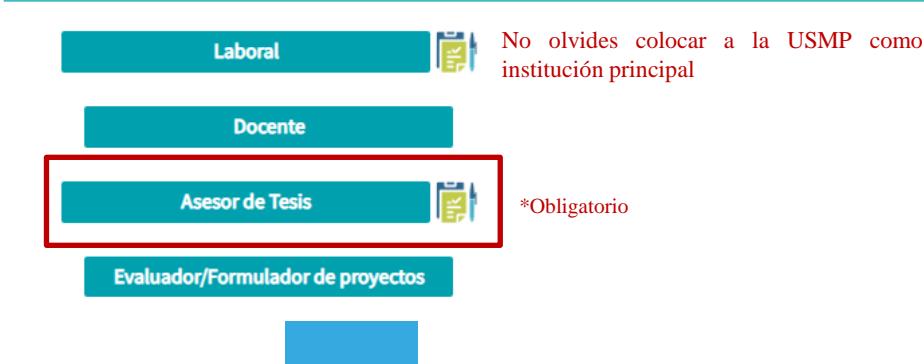

En esta sección deberás escribir tus experiencias laborales.

OJO: procura consignar bien los datos dentro de tu experiencia laboral como asesor de tesis así como adjuntar el link o pruebas de dicha función; ya que este es un criterio importante para que puedas ser calificado y registrado en RENACYT.

## **3. Redactar nuestro CTI VITAE**

#### 3.2 Formación académica

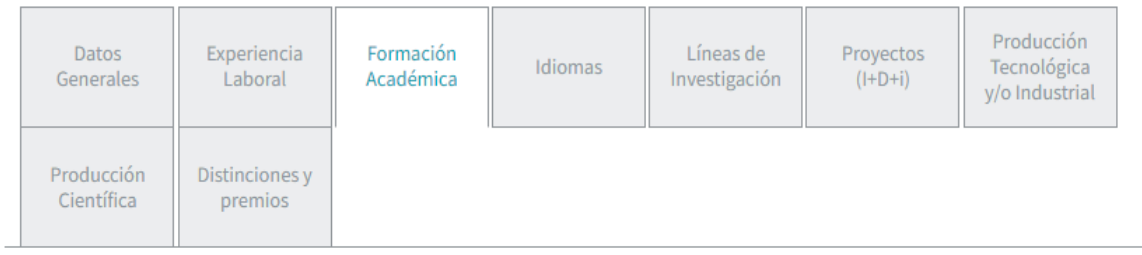

#### FORMACIÓN ACADÉMICA

**Agregar manualmente Importar Grados y Títulos del SUNEDU**  En esta sección deberás escribir tu formación académica.

Es importante que agregues o importes todos los títulos o grados académicos con los que cuentes (Constancia de matricula en Instituciones de nivel superior, bachiller, título profesional, magíster, doctor).

OJO: los títulos deben estar registrados en SUNEDU.

## **3. Redactar nuestro CTI VITAE**

#### 3.2 Producción científica

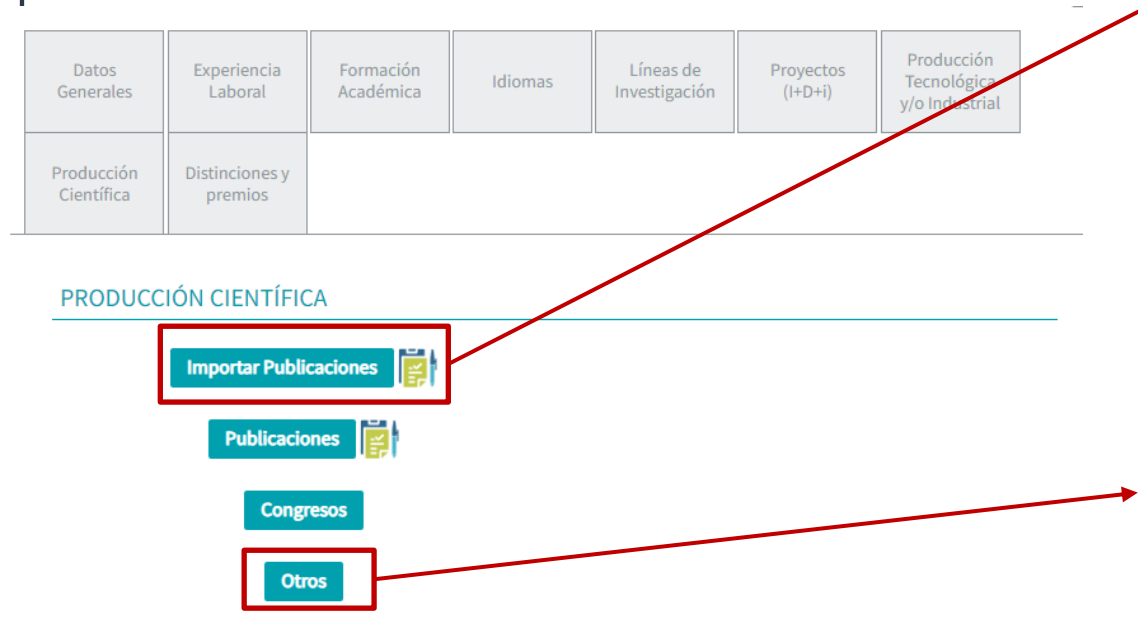

Nota: Agradeceremos que revise sus publicaciones ingresadas, a fin de evitar duplicidades.

Los artículos que se encuentran en tus perfiles de Scopus, Web of Science y ORCID se importan automáticamente con esta plataforma para que puedan obtener puntaje de calificación.

Si procedes a registrar manualmente tus artículos indizados en Scopus, WOS u ORCID, estos no serán calificados.

En caso de tener libros o capítulos de libros deberás computarlas manualmente acreditando su publicación con:

- La constancia de revisión por pares expedida por casa editorial.
- La constancia de investigación expedida por Vicerrectorado de Investigación (instituciones universitarias) o instancia de investigación o la que establezca el ROF (instituciones no universitarias).

### **4. Solicitar calificación y clasificación**

Los solicitantes deben estar registrados en la plataforma CTI VITAE para poder realizar su solicitud. Luego deben seguir los siguientes pasos:

- Verificar y actualizar toda la información a ser calificada conforme al actual reglamento.
- Ubicar los botones de «incorporación», «promoción» o «mantenimiento activo», en la ventana inicial de CTI VITAE para iniciar la solicitud según corresponda.
- Una vez enviada la solicitud el sistema emite una notificación automática al correo consignado en el CTI VITAE, donde se confirma la recepción de la solicitud y se orienta sobre la validación del correo; y los pasos que debe seguir para culminar con éxito la solicitud.

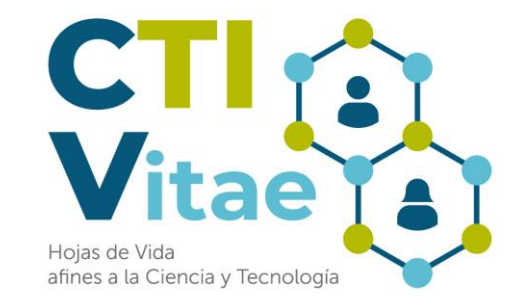

## **CONSIDERACIONES A TOMAR EN CUENTA PREVIO AL REGISTRO EN EL CTI VITAE**

### **Crear nuestra cuenta en ORCID**

Registrar un identificador como ORCID en nuestro CTI VITAE permitirá una mejor ubicación e importación de nuestros trabajos a nuestra producción científica.

¿Aún no tienes cuenta en ORCID? Haz [click](https://orcid.org/register) aquí para crear una cuenta.

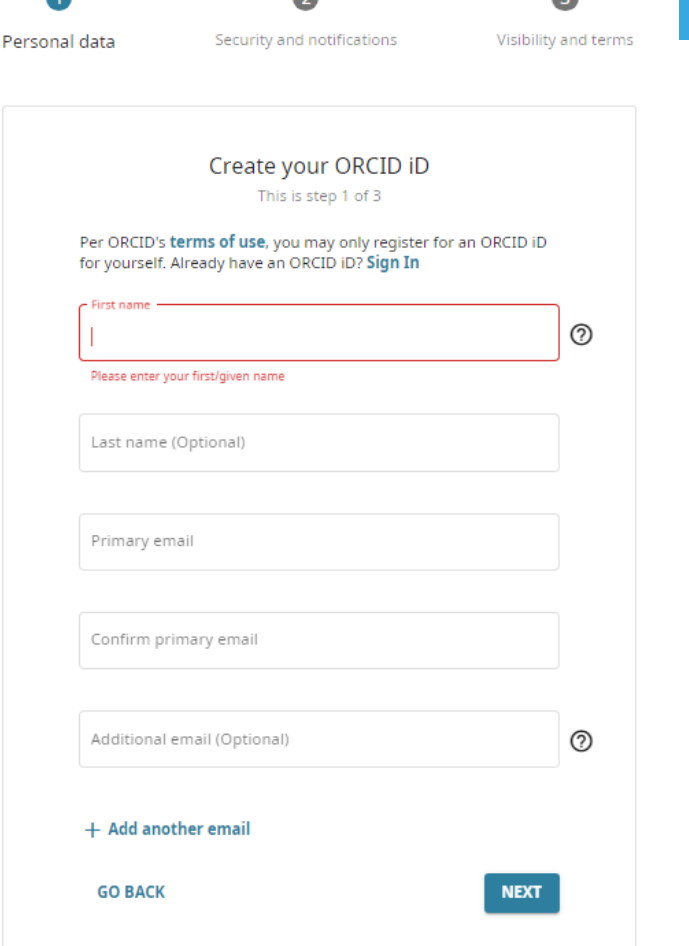

## Web of Science

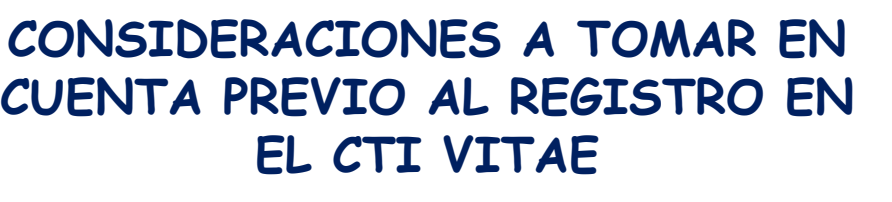

### **Regístrate en Web Of Science**

**WEB OF SCIENCE** 

WEB OF SCIENCE"

**Iniciar Sesión en WOS** 

Registra el identificador de Web Of Science en tu CTI VITAE.

ADU-5049-2022

Haz click en este apartado de tu CTI VITAE, te llevará al

registro en WOS.

¿Aún no tienes cuenta en WOS?

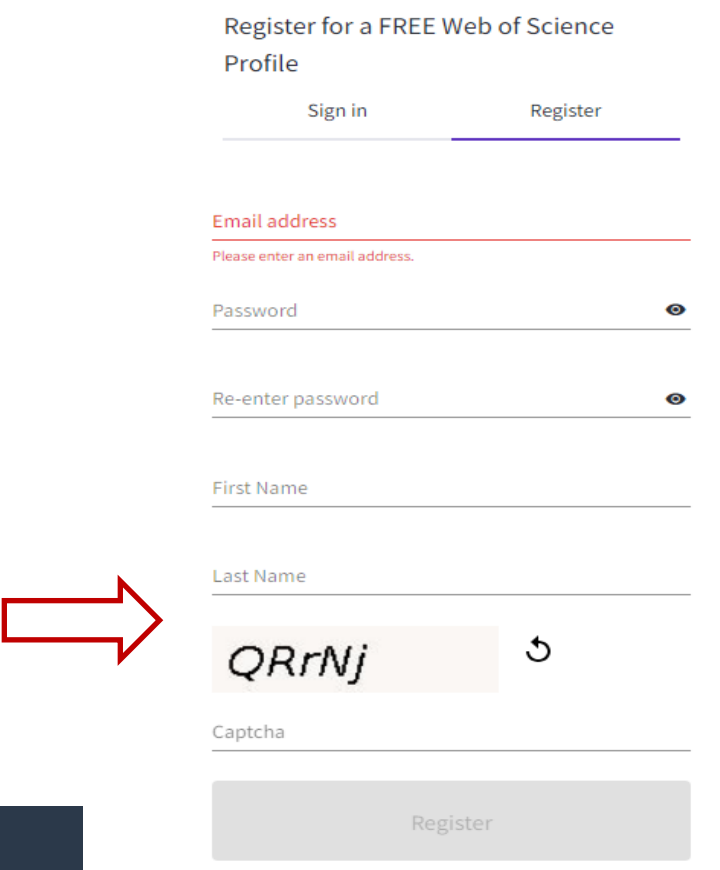

## **CONSIDERACIONES A TOMAR EN CUENTA PREVIO AL REGISTRO EN EL CTI VITAE**

### Buscar un perfil de autor

Scopus es la base de datos de resúmenes y citas de literatura de investigación revisada por pares más grande del mundo. Con más de 22.000 títulos de más de 5.000 editoriales internacionales. Puede utilizar esta búsqueda de autor gratuita para buscar cualquier autor; o utilice el Asistente para comentarios del autor para verificar su perfil de autor de Scopus. Regístrese para su ORCID único y utilice Scopus para importar sus registros.

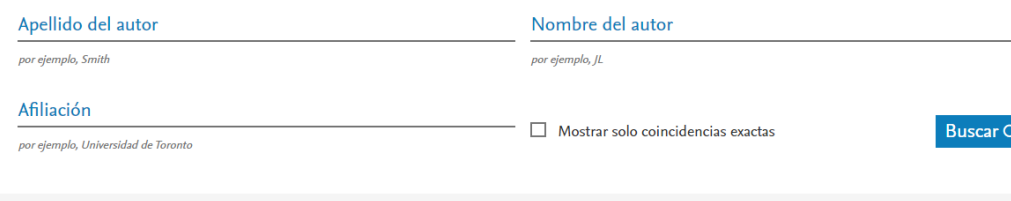

**ID ORCIDO** 

Buscar Q

por ejemplo, 1111-2222-3333-444x

### **Scopus ID**

De igual manera, registrar un identificador como Scopus Author ID en nuestro CTI VITAE permitirá una mejor ubicación e importación de nuestros trabajos a nuestra producción científica.

#### ¿Cómo obtengo mi Scopus ID?

Esta cuenta se crea automáticamente en cuanto tengas artículos publicados en revistas indizadas en Scopus.

Si deseas ubicar tu cuenta en Scopus haz click [aquí.](https://www.scopus.com/freelookup/form/author.uri)

## **NIVELES Y PUNTAJE PARA LA CALIFICACIÓN Y CLASIFICACIÓN EN EL RENACYT**

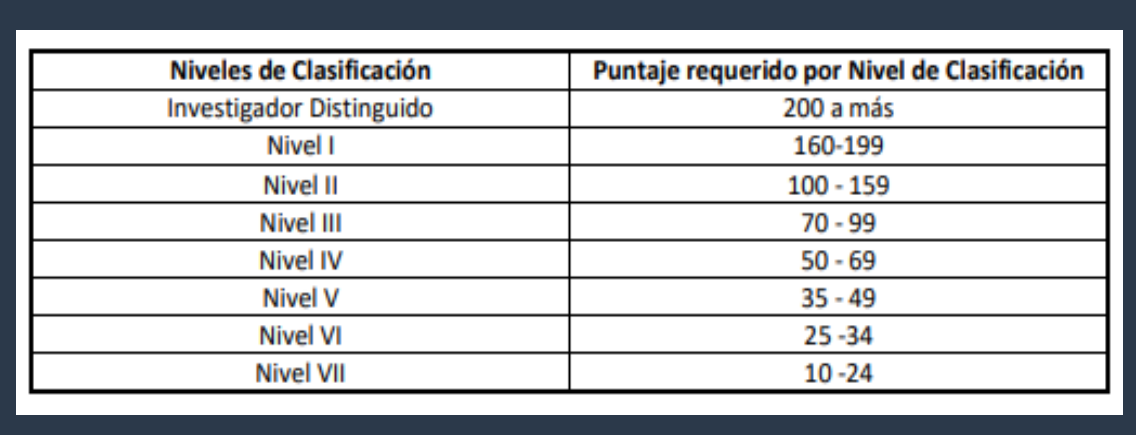

### **Primer criterio:** formación

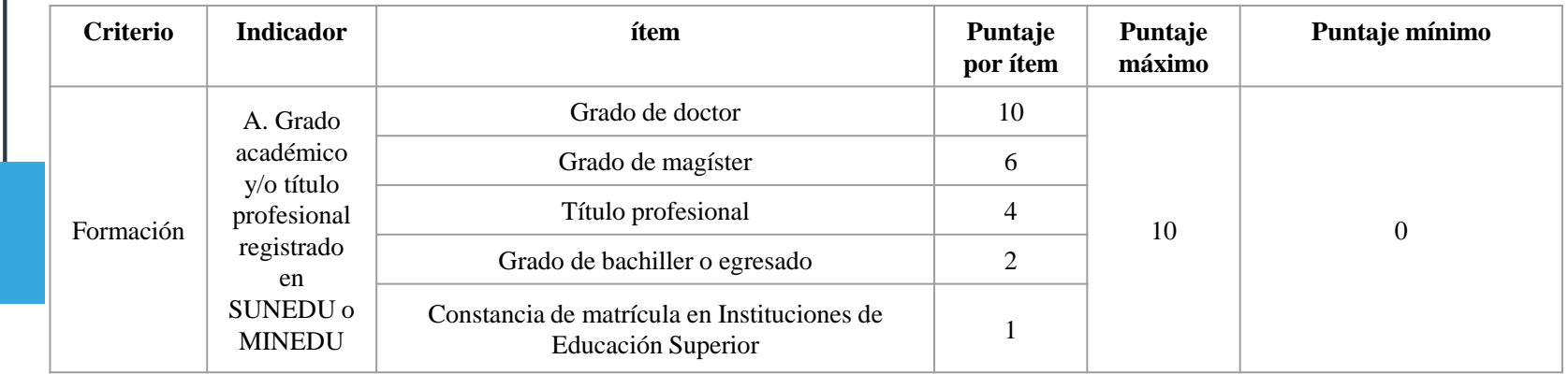

#### **A. Sobre el Grado Académico:**

- a. Solo se considera el puntaje del máximo grado o título profesional obtenido al momento de presentar la solicitud.
- b. En el caso de estudiantes de educación superior, deben presentar la constancia de matrícula en el semestre correspondiente al que solicitan calificación.
- c. El Grado Académico y/o Título Profesional del solicitante domiciliado en Perú, debe estar registrado en la SUNEDU o MINEDU según corresponda. Se considerará el máximo Grado o Título que cuente con este registro.

Segundo criterio: producción total

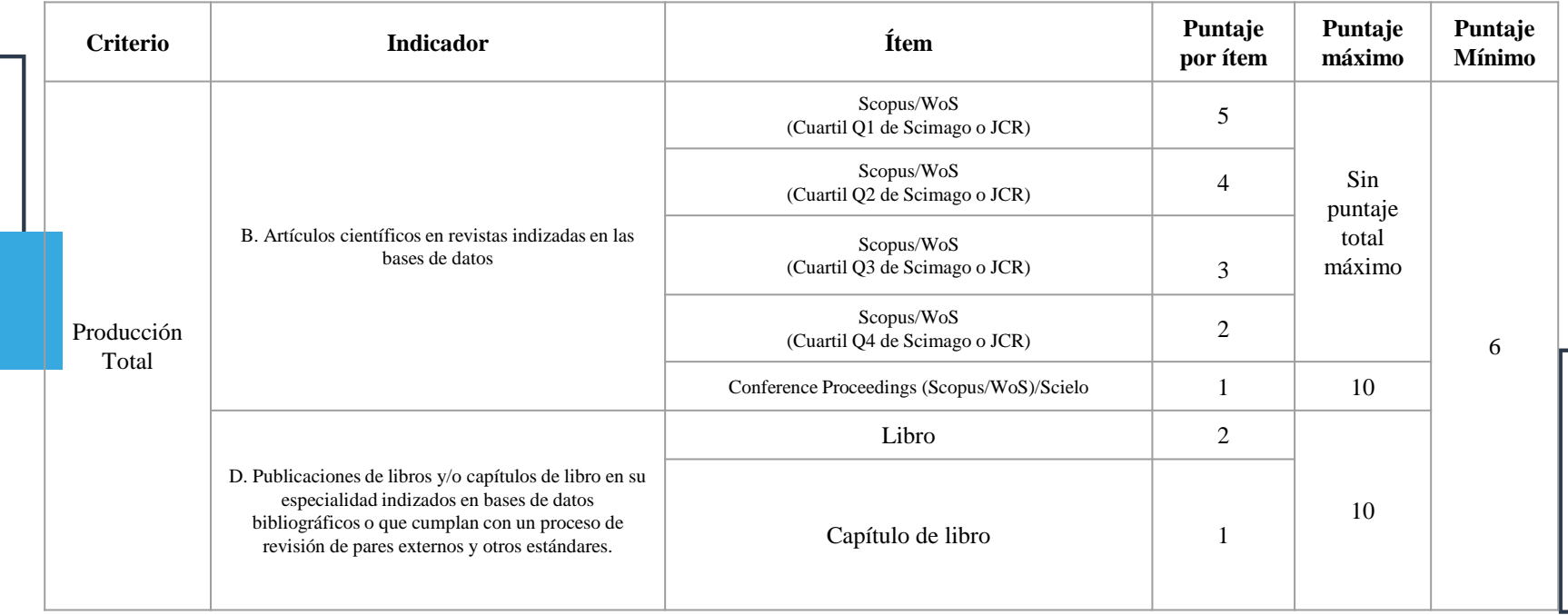

\*Existe un indicador C sobre registros de propiedad intelectual [\(Anexo 1, tabla 1 del Reglamento Renacyt\)](http://resoluciones.concytec.gob.pe/subidos/sintesis/RP-090-2021-CONCYTEC-P.pdf)

2.1 Artículos científicos en revistas indizadas en Scopus, Web of Science y SciELO.

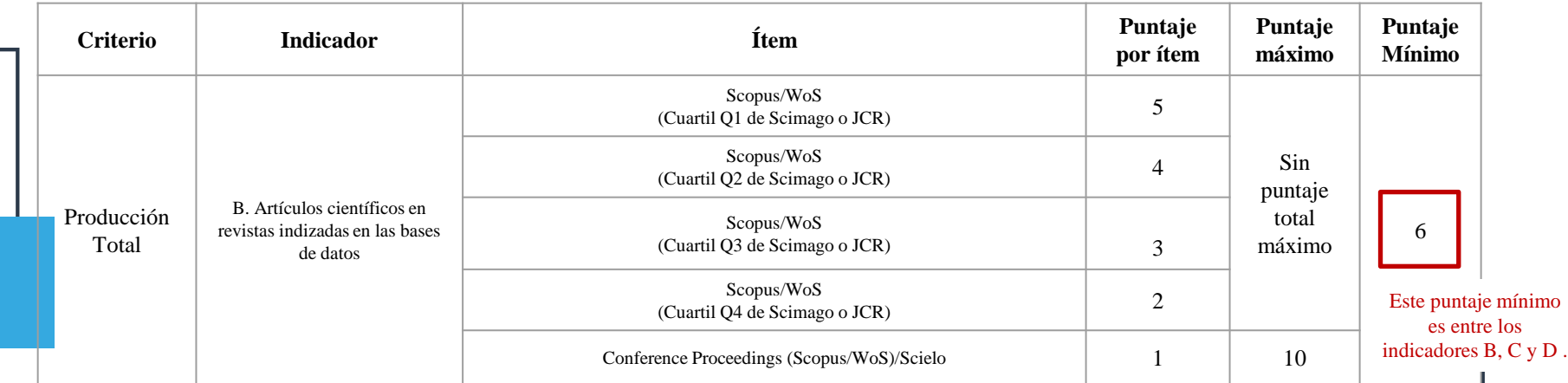

B. Sobre las publicaciones de artículos científicos:

- a. Es de cumplimiento obligatorio en caso no se cumpla el indicador C y/o D.
- b. Solo se consideran las siguientes bases de datos bibliográficas: Scopus, Web of Science (WoS) y Scielo.
- c. Para efectos del presente reglamento, en el caso de los artículos publicados en revistas indizadas en WoS, se considerarán las bases de datos de la Colección Principal de WoS: Science Citation Index Expanded, Art & Humanities Citation Index y Social Science Citation Index.
- d. En el caso de Conference Proceedings publicados en revistas indizadas en Scopus o WoS o artículos en SciELO, solo se considera hasta 10 puntos como máximo en la producción total durante toda la trayectoria del solicitante, incluidos los últimos 3 años.

2.3 Artículos científicos en revistas indizadas en Scopus, Web of Science y SciELO.

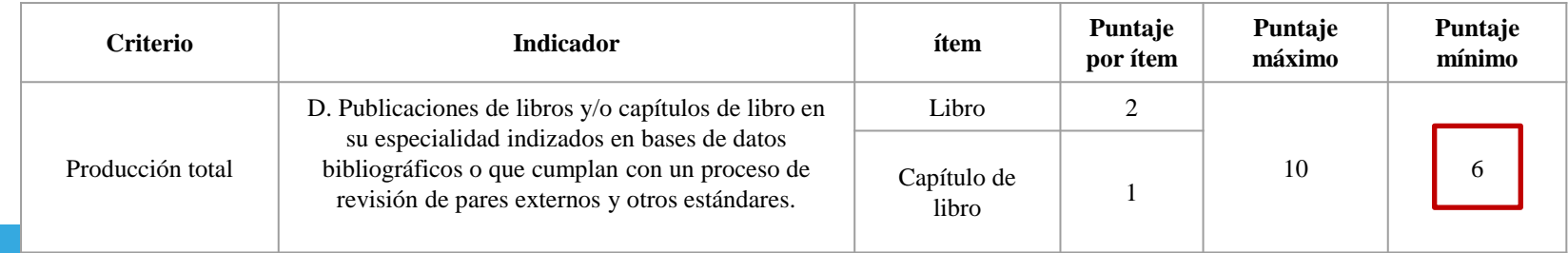

Este puntaje mínimo es entre los indicadores B, C y D

- D. Sobre los libros y/o capítulos de libro:
- a. Es de cumplimiento obligatorio en caso no se cumpla el indicador B y/o C.
- b. En el caso de libro y/o capítulo de libro editado por una institución peruana, debe ser resultado de una investigación y contar con revisión por pares, para lo cual se debe presentar como sustento la validación o reconocimiento por el Vicerrectorado de Investigación (instituciones universitarias) o instancia de investigación o la que establezca el ROF (instituciones no universitarias), o constancia de revisión por pares.
- c. Se considera todo libro y/o capítulo de libro editado por una institución peruana que cumpla con una normalización básica (Número ISBN, Número de registro de Depósito Legal, Tabla de contenido, Referencias bibliográficas).
- d. En el caso de libro y/o capítulo de libro editado por una editorial internacional que cumplan con un proceso de revisión de pares externos y otros estándares.
- e. Solo se considera hasta 10 puntos como máximo en la producción total durante toda la trayectoria del solicitante, incluidos los últimos 3 años.

## **¿TODOS LOS LIBROS SON ADMITIDOS PARA CALIFICACIÓN EN RENACYT?**

Concytec define al libro como una publicación original e inédita resultado de un proceso de investigación y que ha sido sometida a revisión por pares externos; sin embargo, la siguiente relación muestra los textos que no están dentro de la definición de libro resultado de investigación:

Glosario de términos de Concytec

- Resúmenes
- Presentación de hallazgos de investigaciones no concluidas
- Libros de apoyo pedagógico
- Libros de en enseñanza de idiomas
- Libros de formación
- Entrevistas
- Manuales
- Guías
- Cartillas
- Ensayos
- Ponencias
- Memorias de eventos
- Libros de poesía
- Novelas
- Libros de divulgación

#### Manual de Frascati

#### Estudios relacionados con la política

- La palabra "política" se refiere no solo a la política nacional, sino también a la regional y la local, así como a la política de las empresas en el seguimiento de su actividad económica.
- Cualquier actividad destinada a brindar un apoyo firme a las medidas políticas, así como a la actividad legislativa, deberían excluirse de la I+D. Esto incluye el asesoramiento político y las relaciones con los medios de comunicación, el asesoramiento jurídico, las relaciones públicas o incluso el apoyo técnico para la actividad administrativa (como la contabilidad).
- Por otro lado, cabe señalar que las actividades de investigación destinadas a proveer a los responsables de tomar decisiones de un conocimiento exhaustivo de los fenómenos sociales, económicos o naturales deben incluirse en la I+D. Habitualmente, estas actividades de I+D las desarrolla un personal especializado (investigadores) formado por pequeños equipos de expertos o consultores que cumplen con los criterios académicos estándar para la labor científica (además de los criterios de I+D). (…)

2.3 Artículos científicos en revistas indizadas en Scopus, Web of Science y SciELO.

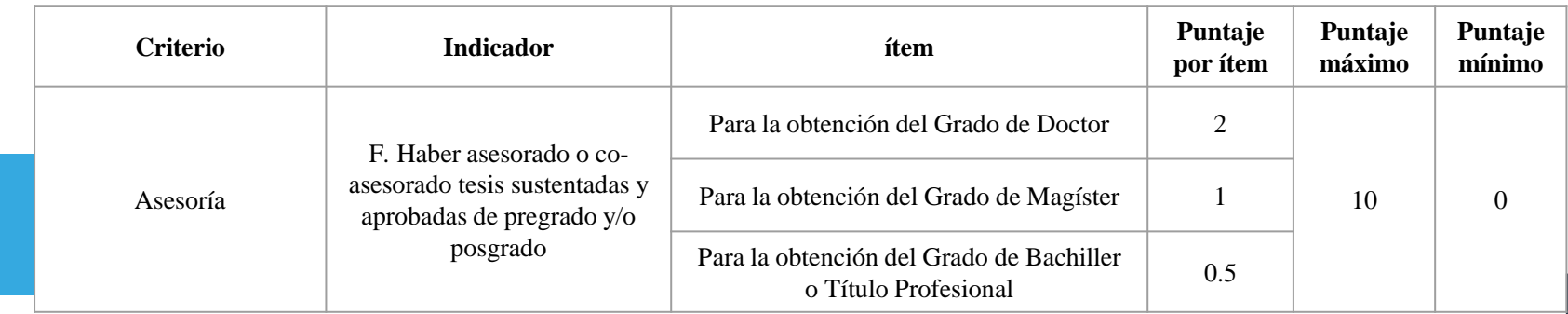

F. Sobre las asesorías o co-asesorías de tesis:

- a. Se considera solo la tesis sustentada y aprobada pudiendo informar el postulante el enlace de la misma en el RENATI de la SUNEDU o el repositorio institucional.
- b. No se considera como sustento resoluciones de designación como asesor o co-asesor u otros documentos equivalentes.
- c. Se consideran todas las asesorías o co-asesorías de tesis para la obtención de cualquier grado académico o título profesional.
- d. Solo se considera 10 puntos como puntaje máximo a obtener.

## **RECOMENDACIONES**

Procura cumplir con los siguientes puntos para que tu solicitud de calificación y clasificación sea admitida

- Ten siempre actualizado y en orden la producción científica de tu CTI VITAE
- Sincroniza tus cuentas de ORCID, Scopus Author ID y WoS para que tus trabajos publicados en estas cuentas puedan importarse a tu CTI VITAE y pueda ser tomado en cuenta para la calificación.
- Prioriza buscar revistas jurídicas indizadas en Scopus o WOS para obtener más puntaje.

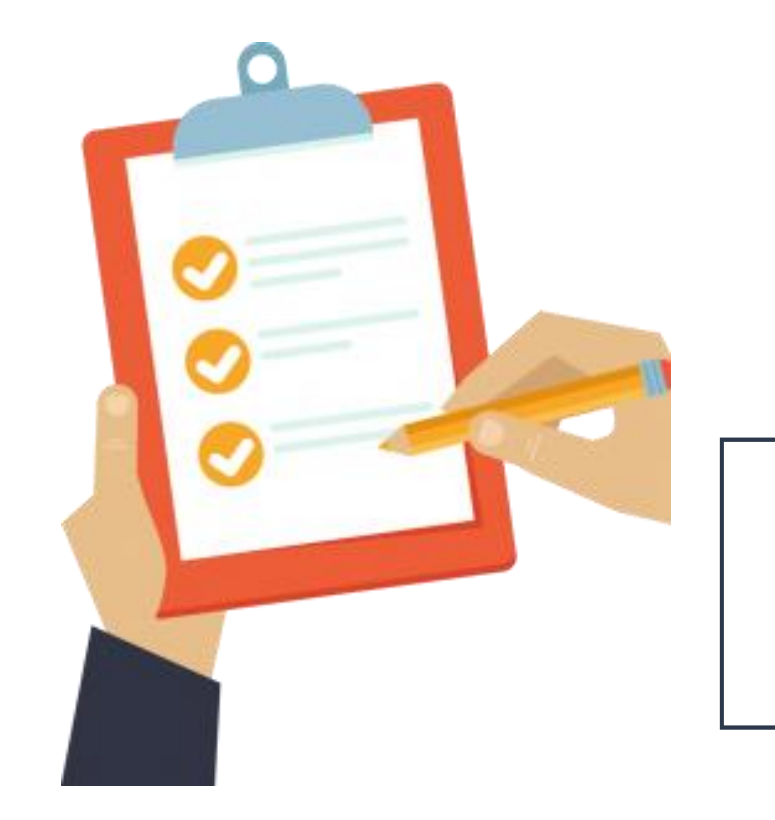

# **FUENTES DE INFORMACIÓN**

- 1. Reglamento de Investigación de la Universidad de San Martín de Porres https://usmppemy.sharepoint.com/personal/derecho\_usmp\_pe/\_layouts/15/onedrive.aspx?id=%2Fpersonal%2Fderecho [%5Fusmp%5Fpe%2FDocuments%2FCloud%2Freglamento%5Finvestigacion%2Epdf&parent=%2Fpers](https://usmppe-my.sharepoint.com/personal/derecho_usmp_pe/_layouts/15/onedrive.aspx?id=%2Fpersonal%2Fderecho%5Fusmp%5Fpe%2FDocuments%2FCloud%2Freglamento%5Finvestigacion%2Epdf&parent=%2Fpersonal%2Fderecho%5Fusmp%5Fpe%2FDocuments%2FCloud&ga=1) onal%2Fderecho%5Fusmp%5Fpe%2FDocuments%2FCloud&ga=1
- 2. Reglamento General de la Universidad de San Martín de Porres [https://usmp.edu.pe/pdf/Reglamento\\_General\\_USMP.pdf](https://usmp.edu.pe/pdf/Reglamento_General_USMP.pdf)
- 3. Ley Universitaria N°30220 [http://www.minedu.gob.pe/reformauniversitaria/pdf/ley\\_universitaria\\_04\\_02\\_2022.pdf](http://www.minedu.gob.pe/reformauniversitaria/pdf/ley_universitaria_04_02_2022.pdf)
- 4. Reglamento de calificación, clasificación y registro de los investigadores del sistema nacional de ciencia, tecnología e innovación tecnológica - reglamento Renacyt <http://resoluciones.concytec.gob.pe/subidos/sintesis/RP-090-2021-CONCYTEC-P.pdf>
- 5. Glosario de términos de Concytec [https://conocimiento.concytec.gob.pe/termino/libro-resultado-de](https://conocimiento.concytec.gob.pe/termino/libro-resultado-de-investigacion/)investigacion/
- 6. Evidencias ACSUG-2022 Instituto de Investigación Facultad de Derecho USMP
- 7. SUNEDU Matriz de condiciones básicas de calidad, componentes, indicadores y medios de verificación por tipo de universidad
- 8. Scimago Ranking de universidades peruanas 2023 <https://www.scimagoir.com/rankings.php?sector=Higher+educ.&country=PER&ranking>=
- 9. Scopus Perfil de afiliación de la Universidad de San Martín de Porres <https://www.scopus.com/affil/profile.uri?afid=60104616>